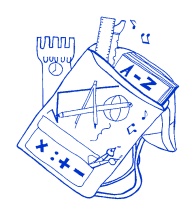

## **ISTITUTO COMPRENSIVO "Severino Fabriani" SPILAMBERTO (MO)**

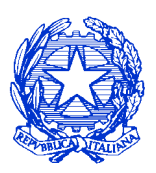

Scuola dell'Infanzia "Don Bondi" Spilamberto - Scuola dell'Infanzia "G. Rodari" S .Vito Scuola Primaria "G. Marconi" Spilamberto - Scuola Primaria "C. Trenti" S.Vito Scuola Secondaria di 1° grado "S. Fabriani" Spilamberto Viale Marconi, 6 – 41057 SPILAMBERTO (MODENA) Tel. 059 - 784188 Fax 059-783463 - Codice Fiscale 80010130369 E-mail: moic81800t@istruzione.it PEC: moic81800t@pec.istruzione.it sito web: www.icfabriani.gov.it

Comunicazione n. 93 Spilamberto, 11 ottobre 2023

-Al personale Docente ed ATA

OGGETTO: Piattaforma "Unica" per la fruizione dei servizi messi a disposizione di studentesse, studenti e famiglie e principali indicazioni operative.

Si informa che il Ministero ha messo a disposizione delle famiglie e degli alunni, una Piattaforma che integra in un solo spazio digitale i servizi esistenti, nonché i nuovi servizi finalizzati ad accompagnare studentesse e studenti nel percorso di crescita, con l'obiettivo di supportarli a fare scelte consapevoli e a far emergere e coltivare i loro talenti durante il percorso di Scuola secondaria.

Tale Piattaforma denominata "Unica" è attiva dal 11/10/2023 e ha l'obiettivo di:

▪ Fornire nuovi servizi per l'orientamento come previsto dalle Linee guida per l'orientamento, adottate con Decreto Ministeriale n. 328 del 22 dicembre 2022;

▪ Fornire un unico punto di accesso a tutti i servizi informativi e dispositivi dedicati agli utenti, negli ambiti di orientamento, offerta formativa e iscrizioni, ottimizzando al contempo l'accesso e la fruizione dei servizi esistenti;

▪ Facilitare l'integrazione e la cooperazione con i diversi stakeholder dell'ecosistema scuola.

I docenti interessati possono effettuare l'associazione autonomamente tramite le funzioni SIDI, come di seguito riportato nella nota MIM:

☐ Accede nella sezione SIDI "E-Portfolio / Curriculum studente" ed entra nella sezione "Abilitazione Docente";

☐ Abilita un nuovo docente attraverso due modalità differenti:

a. Digitando il Codice fiscale del docente nella barra di ricerca e selezionando l'anno di corso e la classe della scuola di riferimento a cui associarlo;

b. Selezionando da un elenco riportante i docenti in servizio presso l'Istituzione scolastica, quelli che intende abilitare. Successivamente associa a quest'ultimo le classi di riferimento\*. \*Opzione prevista solo per le scuole statali.

☐ Se necessario, la segreteria può modificare o rimuovere l'associazione tra il docente e la classe.

I docenti di ruolo ed i docenti con contratto di supplenza annuale possono essere abilitati con entrambe le modalità sopra descritte, mentre i docenti con contratto di supplenza breve e saltuaria possono essere abilitati esclusivamente attraverso l'inserimento del Codice Fiscale.

In caso di difficoltà potrà essere richiesto supporto alla segreteria tramite email: moic81800t@istruzione.it o telefonicamente al 059/784188.

Il link per accedere alla piattaforma Unica è il seguente: https://unica.istruzione.gov.it

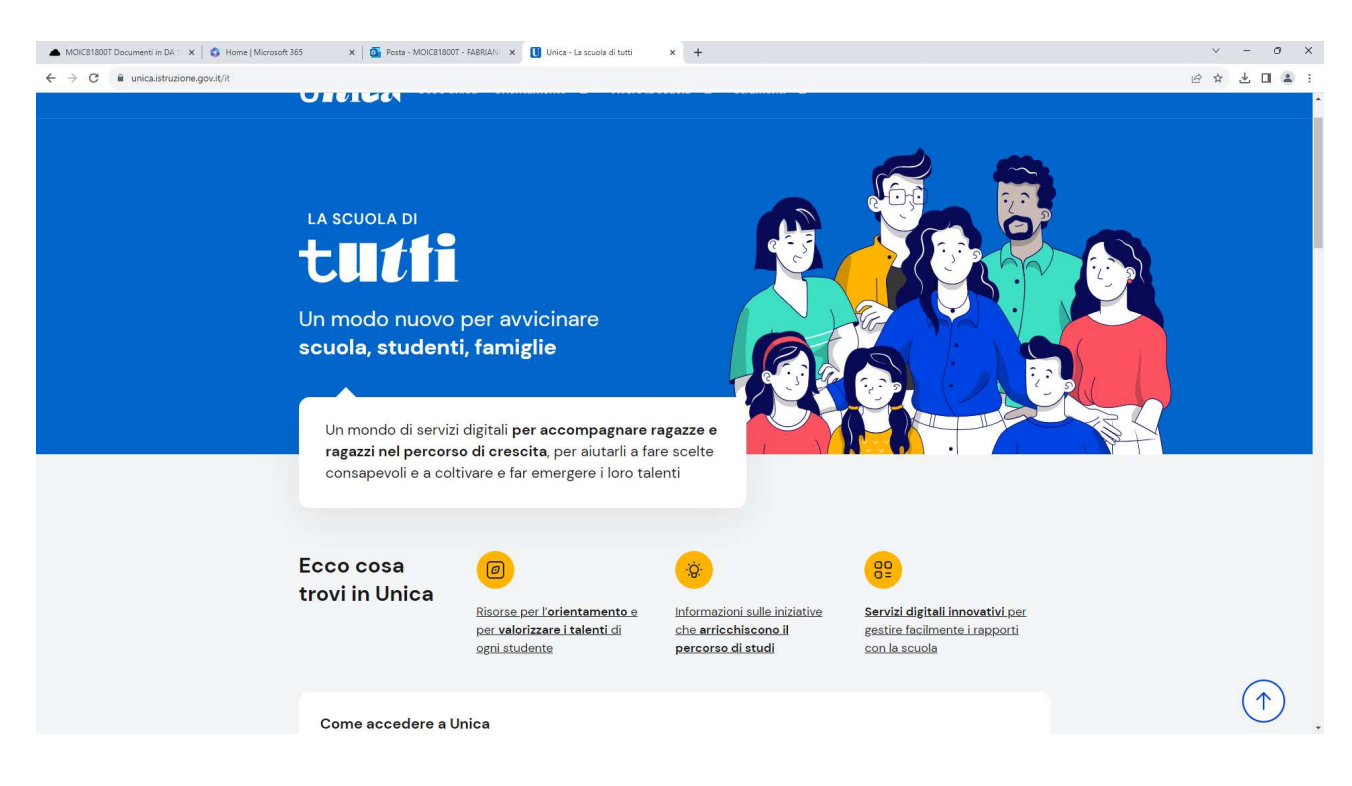

**Firmato** digitalmente da **Silvia Rossi**  $C = IT$